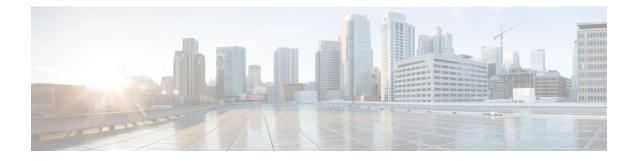

# **Call Server Configuration**

- Configure Call Server, on page 1
- Call Server Settings, on page 2
- IP Address Modification, on page 27
- Graceful Shutdown of Call Server or Reporting Server, on page 28

# **Configure Call Server**

### Procedure

| Step 1<br>Step 2 | e                                                                      | Log in to the Operations Console and click <b>Device Management</b> > <b>Unified CVP Call Server</b> .<br>Click <b>Add New</b> .                                                                                                    |  |  |  |  |
|------------------|------------------------------------------------------------------------|----------------------------------------------------------------------------------------------------|--|--|--|--|
|                  | Note                                                                   | To use an existing Call Server as a template for configuring a new Call Server, select a Call Server from the list of available Call Servers, click <b>Use As Template</b> , and perform Steps 3 to 5.                                                                                                    |  |  |  |  |
| Step 3           | Click the                                                              | e General tab, enter the field values, and click Next. See General Settings, on page 2.                                                                                                    |  |  |  |  |
|                  | The Serv                                                               | vices you select in the General tab appear as tabs.                                                                                                    |  |  |  |  |
| Step 4           | <ul><li>a) ICM</li><li>b) SIP.</li><li>c) IVR</li><li>d) Dev</li></ul> | e following tabs and modify the default values of fields, if required:<br>I. See ICM Service Settings, on page 3.<br>See SIP Service Settings, on page 6.<br>. See IVR Service Settings, on page 19.<br>ice Pool. See Add or Remove Device From Device Pool, on page 22.<br>astructure. See Infrastructure Service Settings, on page 23. |  |  |  |  |
| Step 5           | Click Sa                                                               | we & Deploy.                                                                                                    |  |  |  |  |
|                  | Note                                                                   | Click Save to save the changes on the Operations Console and configure the Call Server later.                                                                                                    |  |  |  |  |

### **Related Topics**

General Settings, on page 2 ICM Service Settings, on page 3 SIP Service Settings, on page 6 IVR Service Settings, on page 19 Add or Remove Device From Device Pool, on page 22 Infrastructure Service Settings, on page 23

# **Call Server Settings**

## **General Settings**

To add or edit a Call Server, click the **General** tab and enter or modify the field values, as listed in the following table:

| Property                                               | Description                                                                                                    | Default<br>Value | Range                                                                                                    | Restart<br>Required |
|--------------------------------------------------------|----------------------------------------------------------------------------------------------------|------------------|----------------------------------------------------------------------------------------------------|---------------------|
| General                                                | I                                                                                                    | 1                | 1                                                                                                    |                     |
| IP Address                                             | The IP address of the Call Server.                                                                                                    | None             | Valid IP address                                                                                                    | No                  |
| Hostname <sup>1</sup>                                  | The hostname/IP address of the Call<br>Server.                                                                                                    | None             | A valid DNS<br>name, which<br>includes the<br>uppercase and<br>lowercase<br>letters, the<br>numbers 0<br>through 9, and a<br>dash | No                  |
| Description                                            | The description of the Call Server.                                                                                                    | None             | 0 to 1024<br>characters                                                                                                    | No                  |
| Enable Secure<br>Communication with<br>the Ops Console | Select to enable secure communications<br>between the Operations Console and the<br>Call Server. The device is accessed using<br>SSH and files are transferred using<br>HTTPS.NoteEnable this option after you<br>configure secure<br>communications. | None             | Enabled or<br>Disabled                                                                                                    | Yes                 |
| Device Version                                         | Lists the Release and Build Number for this device.                                                                                                    | Read-only        | Read-only                                                                                                    | No                  |
| Turn On Services                                       | 1                                                                                                    | <u> </u>         |                                                                                                    | <u> </u>            |

Table 1: Call Server General Tab Configuration Settings

| Property | Descript                                                                                                    | on                                                                                                    | Default<br>Value | Range          | Restart<br>Required |
|----------|----------------------------------------------------------------------------------------------------|----------------------------------------------------------------------------------------------------|------------------|----------------|---------------------|
| ICM      | Enables a Call Server to communicate<br>with an ICM Server.<br>Note You must configure an ICM<br>Server before the Call<br>Server can communicate<br>with it. |                                                                                                    | None             | Not applicable | Yes                 |
| IVR      | that impl<br>based on<br>from the                                                                                                    | Service creates VXML pages<br>ement the micro-applications,<br>run script instructions received<br>ICM Server. The VXML pages<br>to the VXML Gateway to be run.                                                                                                    | None             | Not applicable | Yes                 |
| SIP      | 3261, is t<br>in Unifie<br>to comm<br>solution<br>Proxy Se<br>Gateway                                                                                         | nitiation Protocol (SIP), RFC<br>he primary call control protocol<br>d CVP. The SIP Service uses SIP<br>unicate with other Unified CVP<br>components, such as the SIP<br>rver, the VXML and Ingress<br>s, and Cisco Unified<br>ications Manager SIP trunks, and<br>es. |                  | Not applicable | Yes                 |
|          | Note                                                                                                    | If you are adding a new Call<br>Server or editing a Call<br>Server and you are using the<br>Call Director or<br>Comprehensive call flow<br>model, configure the SIP<br>service.                                                                                        |                  |                |                     |

<sup>1</sup> If secure communication is being used, ensure that the hostname/IP address specified in the hostname field must match the CN or SAN field value of the TLS certificate being used; or an equivalent mapping of the same exists in DNS or local hosts file. Usage of FQDN (Fully Qualified Domain Name) is also recommended for the same purpose.

## **ICM Service Settings**

Restart the Call Server if you configure the ICM Service on a Call Server for the first time. To configure ICM service settings on a Call Server, on the **ICM** tab, enter or modify the field values, as listed in the following table:

Г

| Property                  | Descrip                                                                                                    | tion                                                                                                    | Default<br>Value | Range                                                               | Restart<br>Required |
|---------------------------|----------------------------------------------------------------------------------------------------|----------------------------------------------------------------------------------------------------|------------------|---------------------------------------------------------------------|---------------------|
| General Configur          | ation                                                                                                    |                                                                                                    | 1                |                                                                     |                     |
| VRU Connection<br>Port    | Call Ma                                                                                                    | t Number on which the Intelligent<br>nagement (ICM) Service listens<br>P connection from the ICM PIM.                                                                                                    | 5000             | Any valid TCP/IP<br>connection port                                 | Yes                 |
| Maximum Length<br>of DNIS | Dialed N<br>(DNIS).<br>identifie<br>network<br>the maxi<br>of DNIS<br>than or o<br>DNIS fi<br>For exan<br>1800*** | kimum length of an incoming<br>Number Identification Service<br>DNIS is a phone service that<br>s the number a caller dialed. Your<br>dial plan has the information for<br>imum length of DNIS. The number<br>digits from the PSTN must be less<br>equal to the maximum length of<br>eld.<br>nple, if the Gateway dial pattern is<br>****, the value of <b>Maximum</b><br><b>of DNIS</b> field should be 10.<br>If you are using the<br>Correlation ID method in<br>your ICM script to transfer<br>calls to Unified CVP, the<br>maximum length of DNIS<br>should be the length of the<br>label that is returned from<br>ICM for the VRU leg of the<br>call. When ICM transfers the<br>call, the Correlation ID is<br>appended to the label. Unified<br>CVP then separates the two,<br>assuming that any digits<br>greater than maximum length<br>of DNIS are the Correlation<br>ID. The Correlation ID and<br>label are then passed to ICM. |                  | Integer. Valid input<br>for this field is 1 to<br>99999 characters. | No                  |

Т

### Table 2: ICM Service Configuration Settings

| Property                   | Description                                                                                                    | Default<br>Value | Range                          | Restart<br>Required |
|----------------------------|----------------------------------------------------------------------------------------------------|------------------|--------------------------------|---------------------|
| Add                        | Enter a single DNIS number for translation routed calls.                                                                                                    | None             | Integer up to 32<br>characters | No                  |
|                            | Validations for DNIS field are:                                                                                                    |                  |                                |                     |
|                            | <ul> <li>The DNIS must be a positive integer<br/>and can begin with a zero.</li> <li>The first and the last values for the<br/>DNIS range must be of the same<br/>length.</li> <li>You cannot add a DNIS or DNIS<br/>range that already exists or overlaps<br/>with DNIS or is in the range of a<br/>DNIS.</li> </ul>                                                           |                  |                                |                     |
| Add a Range                | This range is a list of DNIS numbers used for translation of routed calls.                                                                                                    | None             | Integer up to 32<br>characters | No                  |
|                            | Click <b>Add a Range</b> and enter the first and<br>the last DNIS numbers in the range in the<br><b>to</b> field. Click <b>Add DNIS</b> to add the<br>entered DNIS or DNIS range to the list of<br>Configured DNIS numbers. Select a DNIS<br>or DNIS range in the Configured DNIS box<br>and click <b>Delete DNIS</b> to remove it from<br>the list of Configured DNIS numbers. |                  |                                |                     |
|                            | The first and the last values for the DNIS range must be of the same length.                                                                                                    |                  |                                |                     |
| Advanced Config            | uration                                                                                                    |                  |                                |                     |
| New Call Service<br>ID     | Enter a value that identifies calls to be<br>presented to ICM software as a new call.<br>New Call Service ID calls result in a NEW<br>CALL message being sent to ICM software<br>and the call being treated as a new call,<br>even if it had been prerouted by ICM<br>software.                                                                                                 | 1                | Integer                        | Yes                 |
| Pre-routed Service<br>ID   | Enter a value that identifies calls prerouted<br>with either a translation route or correlation<br>ID. Pre-routed Service ID calls result in a<br>REQUEST_INSTRUCTION message<br>being sent to ICM software, which<br>continues to run the script for the call.                                                                                                    | 2                | Integer                        | Yes                 |
| New Call Trunk<br>Group ID | Calls presented to ICM as new calls are<br>sent with New Trunk Group ID as part of<br>the NEW_CALL message to ICM.                                                                                                    | 100              | Integer                        | Yes                 |

| Property                          | Description                                                                                                    | Default<br>Value            | Range          | Restart<br>Required |
|-----------------------------------|----------------------------------------------------------------------------------------------------|-----------------------------|----------------|---------------------|
| Pre-routed Call<br>Trunk Group ID | Calls pre-routed with a Translation Route<br>or correlation ID are sent with Pre-routed<br>Trunk Group ID as part of the<br>REQUEST_INSTRUCTION message to<br>ICM.                                                              | 200                         | Integer        | Yes                 |
| Trunk Utilization                 | 1                                                                                                    |                             |                |                     |
| Enable Gateway<br>Trunk Reporting | Check this check box to enable gateway trunk reporting.                                                                                                    | None                        | Not applicable | No                  |
|                                   | NoteWhile adding or editing a<br>gateway, you can use the<br>optional field, <b>Trunk Group</b><br>ID to customize the trunk<br>group ID for each gateway.                                                                      |                             |                |                     |
| Maximum<br>Gateway Ports          | The value used for setting the maximum<br>number of ports that a gateway supports in<br>a CVP deployment. This value is be used<br>to calculate the number of ports to report<br>to the Unified ICM Server for each<br>gateway. | 700                         | 1 to 1500      | Yes                 |
| Available                         | The list of gateways available for trunk reporting.                                                                                                    | None                        | Not applicable | No                  |
| Selected                          | The list of gateways selected for trunk reporting.                                                                                                    | All<br>Gateways<br>Selected | Not applicable | No                  |

## **SIP Service Settings**

Restart the Call Server if you configure SIP service settings for the first time. To configure SIP service settings on a Call Server, on the **SIP** tab, enter or modify the field values, as listed in the following table:

Table 3: SIP Service Configuration Settings

| Property                 | Description                                                                                                    | Default | Range     | Restart<br>Required |
|--------------------------|----------------------------------------------------------------------------------------------------|---------|-----------|---------------------|
| Configuration            |                                                                                                    |         |           | •                   |
| Enable Outbound<br>Proxy | If you want to use a Cisco Unified<br>SIP Proxy Server, in the <b>Enable</b><br><b>outbound proxy</b> field, select <b>Yes</b> .<br>Else, select <b>No</b> . | No      | Yes or No | Yes                 |

| Property                       | Description                                                                                                    | Default | Range            | Restart<br>Required |
|--------------------------------|----------------------------------------------------------------------------------------------------|---------|------------------|---------------------|
| Enable Outbound<br>Proxy       | If you want to use a Cisco Unified<br>SIP Proxy Server, in the <b>Enable</b><br><b>outbound proxy</b> field, select <b>Yes</b> .<br>Else, select <b>No</b> .                                                                             | Yes     | Yes or No        | Yes                 |
| Use DNS SRV<br>type query      | If you want to use DNS SRV for<br>outbound proxy lookup, select <b>Yes</b><br>in the <b>Use DNS SRV type query</b><br>field. Else, select <b>No</b> .                                                                                    | Yes     | Yes or No        | Yes                 |
|                                | Note If you enable<br>Resolve SRV<br>records locally,<br>select Yes to ensure<br>that the feature<br>works properly.                                                                                                    |         |                  |                     |
| Resolve SRV<br>records locally | Check the <b>Resolve SRV records</b><br><b>locally</b> check box to resolve the<br>SRV domain name with a local<br>configuration file instead of a DNS<br>Server.                                                                        | Enabled | Yes or No        | Yes                 |
| Outbound proxy<br>Host         | If you selected Enable Outbound<br>Proxy, from the Outbound proxy<br>Host drop-down list, select an<br>Outbound Proxy Server.NoteAn Outbound Proxy<br>Server is a the SIP<br>Proxy Server that is<br>added to the<br>Operations Console. | No      | Valid IP address | Yes                 |

| Property                                                    | Description                                                                                                    | Default                                                                                             | Range                                                                                                    | Restart<br>Required |
|-------------------------------------------------------------|----------------------------------------------------------------------------------------------------|----------------------------------------------------------------------------------------------------|----------------------------------------------------------------------------------------------------|---------------------|
| Outbound SRV<br>domain<br>name/Server group<br>name (FQDN)  | If you use a hostname that is an<br>SRV type record instead of a<br>standard DNS type record, in the<br><b>Outbound SRV domain</b><br><b>name/Server group name</b><br>( <b>FQDN</b> ) text box, enter a fully<br>qualified domain name that is<br>configured on the DNS server.<br>Else, the field contains an SRV<br>configuration file. | None                                                                                                | Follows the same<br>validation rules as<br>hostname, which<br>includes uppercase and<br>lowercase letters, the<br>numbers 0 through 9,<br>and a dash.<br>0 to 256 character<br>length. | Yes                 |
|                                                             | <b>Example:</b> Outbound calls made<br>from CVP SIP service are<br>addressed to the URL of<br><i>sip:</i> < <i>label</i> >@< <i>srvfqdn</i> >. A<br>server, such as Redundant Proxy<br>Server, can route calls using this<br>configuration.                                                                                                |                                                                                                    |                                                                                                    |                     |
| DN on the<br>Gateway to play<br>the ringtone                | Enter the dialed number configured<br>on the gateway to play the<br>ringtone, which is dedicated VoIP<br>dial peer.                                                                                                    | 9191                                                                                                | Any valid label                                                                                                    | No                  |
| DN on the<br>Gateway to play<br>the error tone              | Enter a dial number pattern that<br>you want to be played for an error<br>tone.<br>To find out which DN is<br>configured on the gateway to play<br>the error tone, run the <b>sh</b> command<br>on the gateway and look for the<br>dial peer that matches the<br>incoming dialed number.                                                   | 9292                                                                                                | Any valid label                                                                                                    | No                  |
| DN on the<br>Gateway to play<br>the whisper<br>announcement | Enter a dial number pattern that<br>you want to be played for whisper<br>announcement.                                                                                                    | 9191919100<br>If location ID<br>exists, then<br>append the<br>location ID to<br>the dial<br>number. | Any valid label                                                                                                    | No                  |

| Property                                                     | Description                                                                                                    | Default   | Range                                                                                                    | Restart<br>Required |
|--------------------------------------------------------------|----------------------------------------------------------------------------------------------------|-----------|----------------------------------------------------------------------------------------------------|---------------------|
| Override System<br>Dialed Number<br>Pattern<br>Configuration | For upgraded devices, check the<br>Override System Dialed Number<br>Pattern Configuration check box.<br>For new devices, keep this field<br>unchecked. | Unchecked | <ul> <li>The default state of the override check box differs depending on the device state:</li> <li>For new devices, override is disabled (unchecked). New Unified CVP Call Server devices will use configured system-level dialed number patterns by default.</li> <li>For upgraded devices, override is enabled (checked). Upgraded Unified CVP Call Server devices will use device-level dialed number patterns by default.</li> </ul> | No                  |

I

| Property                                                                                      | Description                                                                                                    | Default | Range                                                                                                    | Restart<br>Required |
|-----------------------------------------------------------------------------------------------|----------------------------------------------------------------------------------------------------|---------|----------------------------------------------------------------------------------------------------|---------------------|
| Static routes for<br>local routing<br>without an<br>outbound proxy -<br>Dialed Number<br>(DN) | In the <b>Dialed Number (DN)</b> text<br>box, enter a dialed number.<br>The <b>Static routes for local</b><br><b>routing without an outbound</b><br><b>proxy - Dialed Number (DN)</b><br>field is used to create a Static<br>Proxy Route Configuration Table.<br>Create static routes if you do not<br>use a SIP Proxy Server. Before<br>adding a local static route, enter a<br>value into both the <b>Dialed</b><br><b>Number (DN)</b> and <b>IP</b><br><b>Address/Hostname/Server</b><br><b>Group Name</b> fields so that the<br>local static route is complete.<br>Click <b>Add</b> to create a proxy route<br>using the DN and the IP address<br>or hostname entered in the <b>IP</b><br><b>Address/Hostname/Server</b><br><b>Group Name</b> fields. The newly<br>created proxy route is added to the<br>list of proxy routes displayed in<br>the box below the <b>Add</b> button. | None    | Dialed number pattern,<br>destination must be<br>format of<br>NNN.NNN.NNN or a hostname. See<br>Valid Format for<br>Dialed Numbers, on<br>page 18. | No                  |
| IP<br>Address/Hostname/<br>Server Group<br>Name                                               | Enter an IP address, hostname, or server group name.                                                                                                    | None    | Valid IP address,<br>hostname, or SRV<br>domain name                                                                                               | No                  |
| Advanced Configu                                                                              | ration                                                                                                    | 1       | 1                                                                                                    | 1                   |
| General                                                                                       |                                                                                                    |         |                                                                                                    |                     |
| Outbound proxy<br>port                                                                        | Enter a value for port on which the SIP service sends requests to the outbound proxy server.                                                                                                    | 5060    | Any available port<br>number. Valid port<br>numbers are integers<br>between 1 and 65535.                                                           | Yes                 |
| Outgoing transport<br>type                                                                    | SIP requests.                                                                                                    | ТСР     | TCP and UDP                                                                                                    | Yes                 |
|                                                                                               | Select <b>TCP</b> when reliability is<br>important or packet size is an<br>issue. Select <b>UDP</b> in the high<br>availability deployments, because<br>the SIP retry counter and<br>retransmission time settings make<br>the change to a second priority<br>DNS SRV destination occur faster.                                                                                                    |         |                                                                                                    |                     |

| Property                             | Descriptio                                                                          | DN                                                         | Default             | Range      | Restart<br>Required |
|--------------------------------------|-------------------------------------------------------------------------------------|------------------------------------------------------------|---------------------|------------|---------------------|
| Incoming transport<br>type           |                                                                                     | of transport the SIP<br>tes to listen for incoming<br>sts. | UDP+TCP             | UDP+TCP    | Yes                 |
| Time to wait for<br>ICM instructions | The maximum number of 22 milliseconds to wait for ICM to send further instructions. |                                                            | 2000                | 50 to 5000 | No                  |
| SIP info tone<br>duration            |                                                                                     |                                                            | 100<br>milliseconds | 50 to 2000 | No                  |
| SIP info comma<br>duration           | The maximum number of                                                               |                                                            | 100<br>milliseconds | 50 to 2000 | No                  |

| Property         | Description                      | Default | Range         | Restart<br>Required |
|------------------|----------------------------------|---------|---------------|---------------------|
| Generic Type     | Enter a value for passing GTD    | UUS     | 48 characters | No                  |
| Descriptor (GTD) | (UUI) data to ICM in a new call. |         | Note • You    |                     |
| Parameter        |                                  |         |               |                     |
| Forwarding       |                                  |         | can           | 4                   |
|                  |                                  |         | othe          |                     |
|                  |                                  |         |               |                     |
|                  |                                  |         | pæmet<br>in   | 5                   |
|                  |                                  |         | the           |                     |
|                  |                                  |         |               |                     |
|                  |                                  |         | GTI           |                     |
|                  |                                  |         | and           |                     |
|                  |                                  |         | send          |                     |
|                  |                                  |         | then          | 1                   |
|                  |                                  |         | to            |                     |
|                  |                                  |         | ICM           |                     |
|                  |                                  |         | Use           |                     |
|                  |                                  |         | coma          | 6                   |
|                  |                                  |         | for           | _                   |
|                  |                                  |         | mulipi        |                     |
|                  |                                  |         | value         |                     |
|                  |                                  |         | such          |                     |
|                  |                                  |         | as            |                     |
|                  |                                  |         | UUS           |                     |
|                  |                                  |         | PRN           |                     |
|                  |                                  |         | GCI           | •                   |
|                  |                                  |         | • You         |                     |
|                  |                                  |         | can           |                     |
|                  |                                  |         | extrac        | t                   |
|                  |                                  |         | any           |                     |
|                  |                                  |         | premet        | r                   |
|                  |                                  |         | cortaine      |                     |
|                  |                                  |         | in            |                     |
|                  |                                  |         | the           |                     |
|                  |                                  |         | NSS           |                     |
|                  |                                  |         | IAM           |                     |
|                  |                                  |         | messe         |                     |
|                  |                                  |         |               |                     |

| Property                       | Description                                                                                                    | Default | Range          | Restart<br>Required |
|--------------------------------|----------------------------------------------------------------------------------------------------|---------|----------------|---------------------|
| Prepend digits                 | From the <b>Prepend digits</b><br>drop-down list, select the number<br>of digits that are stripped from the<br>beginning of the incoming Dialed<br>Number (DN) before it is<br>submitted to ICM for the<br>scheduled routing script.                                                                                                    |         | 0 to 20 digits | No                  |
|                                | Note • When Unified<br>ICM returns a<br>label, Unified<br>CVP prepends<br>the stripped<br>digits before<br>initiating the<br>transfer.                                                                                                    |         |                |                     |
|                                | • If you<br>customized the<br><b>Prepend Digits</b><br>value manually,<br>in the<br>sip.properties<br>files, set this<br>value in<br>Operations<br>Console after<br>upgrading to<br>ensure that your<br>custom value is<br>not overwritten<br>later. Set the<br>Prepend Digits<br>value and then<br>click <b>Save &amp;</b><br><b>Deploy</b> to<br>ensure the<br>values of both<br>Operations<br>Console and<br>Call Server<br>devices are in<br>sync. |         |                |                     |
| UDP<br>Retransmission<br>Count | From the <b>UDP Retransmission</b><br><b>Count</b> drop-down list, select an<br>option to set the UDP retry count<br>for SIP retries.                                                                                                    | 3       | 1 to 6         | No                  |

I

| Property                                  | Description                                                                                                    | Default | Range                | Restart<br>Required |
|-------------------------------------------|----------------------------------------------------------------------------------------------------|---------|----------------------|---------------------|
| Use Error Refer                           | Check the <b>Use Error Refer</b> check<br>box to enable the SIP Use Error<br>Refer property. Else, keep the<br>check box unchecked.                                                                                                    | Checked | Checked or unchecked | No                  |
| IOS Gateway<br>Options Dynamic<br>Routing | Check the <b>IOS Gateway Options</b><br><b>Dynamic Routing</b> check box to<br>identify if resource availability<br>indication on a specific route or<br>service basis is required for<br>real-time routing based on trunk<br>utilization data. | Checked | Checked or unchecked | No                  |
| IOS Gateway<br>Options Reporting          | Check the <b>IOS Gateway Options</b><br><b>Reporting</b> check box to identify<br>if trunk utilization reporting and<br>resource availability on a router<br>basis is required after the call is<br>completed.                                  | Checked | Checked or unchecked | No                  |
| SIP Header Passir                         | ng (to ICM)                                                                                                    | I       | I                    | 1                   |
| Header Name                               | Specify the SIP header name and click <b>Add</b> to add it to the list of SIP headers passed to ICM.                                                                                                    | None    | 210 characters       | No                  |
| Parameter                                 | This field is optional for list addition.                                                                                                    | None    | 210 characters       | No                  |
| Dialed Number (D                          | N) patterns                                                                                                    | 1       | 1                    | 1                   |

| Property                                                                                  | Description                                                                                                    | Default | Range                                                                             | Restart<br>Required |  |
|-------------------------------------------------------------------------------------------|----------------------------------------------------------------------------------------------------|---------|-----------------------------------------------------------------------------------|---------------------|--|
| Property<br>Patterns for<br>sending calls to the<br>originator -<br>Dialed Number<br>(DN) | Creates a SIP Send Back to<br>Originator Lookup Table. Specify<br>the DN patterns to match for<br>sending the call back to the<br>originating gateway for VXML<br>treatment. For the Unified CVP<br>branch model, use this field to<br>automatically route incoming calls<br>to the Call Server from the<br>gateway back to the originating<br>gateway at the branch.<br>This setting overrides sending the<br>call to the outbound proxy or to<br>any locally configured static<br>routes. It is also limited to calls<br>from the IOS gateway SIP "User<br>Agent" because it checks the User<br>Agent header value of the<br>incoming invite to verify this<br>information. If the label returned<br>from ICM for the transfer matches<br>one of the patterns specified in this<br>field, the call is routed to<br>sip: <label>@<host from<br="" of="" portion="">header of incoming invite&gt;.<br/>Three types of DNs work with<br/>Send To Originator: VRU label<br/>returned from ICM, Agent label<br/>returned from ICM, and Ringtone<br/>label.</host></label> | None    | Range<br>24 characters. See<br>Valid Format for<br>Dialed Numbers, on<br>page 18. |                     |  |
|                                                                                           | Send To Originator does not work<br>for the error message DN because<br>the inbound error message is<br>played by survivability and the<br>postroute error message is a SIP<br>REFER. (Send To Originator does<br>not work for REFER transfers).                                                                                                    |         |                                                                                   |                     |  |
|                                                                                           | Note For Send To<br>Originator to work<br>properly, the call<br>must be originated<br>by TDM and have<br>survivability<br>configured on the<br>pots dial peer.                                                                                                    |         |                                                                                   |                     |  |

I

| Property                                                                           | Description                                                                                                    | Default | Range                                                                    | Restart<br>Required |  |
|------------------------------------------------------------------------------------|----------------------------------------------------------------------------------------------------|---------|--------------------------------------------------------------------------|---------------------|--|
| Patterns for RNA<br>timeout on<br>outbound SIP calls<br>-<br>Dialed Number<br>(DN) | Creates a DN pattern outbound<br>invite timeout using the DN and<br>timeout entered above the <b>Add</b><br>button. Click <b>Add</b> to add the newly<br>created DN pattern outbound invite<br>timeout to the list displayed in the<br>box below the <b>Add</b> button.<br>Click <b>Remove</b> to delete the<br>selected DN pattern outbound<br>invite timeout from the list.                                                                                                    | None    | 24 characters. See<br>Valid Format for<br>Dialed Numbers, on<br>page 18. | No                  |  |
| Timeout                                                                            | The number of seconds the SIP<br>Service waits for transferee to<br>answer the phone or accept the<br>call.<br>If a selected termination (for either<br>a new or transferred call) returns<br>a connection failure or busy status,<br>or if the target rings for a period of<br>time that exceeds the<br>ring-no-answer (RNA) timeout<br>setting of the Call Server, it<br>cancels the transfer request and<br>sends a transfer failure indication<br>to Unified ICM. This scenario<br>causes a router requery operation.<br>The Unified ICM routing script<br>then recovers control and has the<br>opportunity to select a different<br>target or take other remedial<br>action. |         | 5 to 60                                                                  | No                  |  |
| Custom ringtone<br>patterns -<br>Dialed Number<br>(DN)                             | Specify a custom DN pattern.<br>Click <b>Add</b> to add the newly<br>created DN pattern to the list<br>displayed in the box below the Add<br>button.<br>To know which DN is configured<br>on the gateway to play ringtone,<br>run the <b>sh</b> command on the<br>gateway and look for the dial peer<br>that matches the incoming dialed<br>number.                                                                                                    |         | 24 characters. See<br>Valid Format for<br>Dialed Numbers, on<br>page 18. | No                  |  |

| Property                               | Description                                                                                                    | Default | Range                                                                                                    | Restart<br>Required |
|----------------------------------------|----------------------------------------------------------------------------------------------------|---------|----------------------------------------------------------------------------------------------------|---------------------|
| Ringtone media file<br>name            | The filename of the ringtone to be<br>played for the respective dialed<br>number. You must save the<br>ringtone media file to the VXML<br>Gateway.                                    | None    | 0 to 256 characters<br>without spaces.<br>Provide the URL for<br>the stream name in the<br>following form:<br>rtsp:// <streaming<br>server IP address&gt;<br/>/<port>/<foldername>/<br/><filename>.rm</filename></foldername></port></streaming<br> | No                  |
| Post Call Survey I                     | NIS Mapping                                                                                                    |         | ·                                                                                                    |                     |
| Incoming Call<br>Dialed Number<br>(DN) | Click <b>Add</b> to add the newly<br>created DN pattern to the list<br>displayed in the box below the Add<br>button. Click Remove to delete the<br>selected DN pattern from the list. | None    | Dialed Number<br>pattern, destination<br>(must be in the form of<br>NNN.NNN.NNN.<br>or a hostname). See<br>Valid Format for<br>Dialed Numbers, on<br>page 18.                                                                                       | No                  |
| Survey Dialed<br>Number (DN)           | Click <b>Add</b> to add the newly<br>created DN to the list. Click<br><b>Remove</b> to delete the selected DN<br>from the list.                                                       | None    | Alphanumeric<br>characters                                                                                                    | No                  |

Note

• The **Call Max Threshold** property specifies the simultaneous active calls that are allowed on a CVP Server instance. Requests above this value are rejected with a *503 Server Unavailable* status.

The default value is -1, which disables the check performed by this property. The expected range of values is 0 to the maximum number of concurrent sessions supported on CVP Servers for a given Unified CVP release. For more information, see the Section, *Sizing for Unified CVP* in the *Solution Design Guide for Cisco Unified Contact Center Enterprise* available at https://www.cisco.com/c/en/us/support/ customer-collaboration/unified-customer-voice-portal/products-implementation-design-guides-list.html.

To change or update this property, you must manually edit the *sip.properties* file in \Cisco\CVP\conf folder.

Property: #Calls Max Threshold

Value: SIP.CallsMaxThreshold= -1

To use the **Call Max Threshold** property, install the appropriate ES specified against CSCvf87136 in https://www-author3.cisco.com/c/en/us/td/docs/voice\_ip\_comm/cust\_contact/contact\_center/customer\_ voice\_portal/ES\_MR/ES/ccvp\_b\_ccvp-eng-es-spl.html.

• To add CauseCode property in the excluded list for Unreachable Table (for example: 47) in \Cisco\CVP\conf folder:

SIP.System.ExcludedCauseCodeFromUnreachableTable =

### **Related Topics**

Valid Format for Dialed Numbers, on page 18

### **Ring No Answer Settings with SIP**

If you use the Unified CVP Ring No Answer (RNA) settings in SIP, ensure that the RNA value is lower than the Unified ICME Agent Desk Setting RNA timeout. The range of RNA value is from 5 to 60 seconds; the default value is 15 seconds.

Unified CVP makes a call to the ringtone service on the VXML gateway. This call is followed by sending the call to the Unified Communications Manager trunk for the agent. During this period, an agent has sufficient time to receive the delivered event after being reserved, and also ensures that Unified ICME reporting is correct in terms of handled time and RNA call disposition calls reporting.

### Valid Format for Dialed Numbers

Valid dialed number patterns are the same as for the ICM label sizes and limitations, including the following:

- Dialed numbers can be up to 24 characters.
- Use the period (.) or the letter X for single-digit wildcard matching in any combination. Avoid using the letter "T" for wildcard matching.

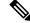

Note Small letter "x" cannot be used as a wildcard.

- Use the greater than (>), asterisk (\*), or exclamation (!) character as a wildcard for zero or more digits at the trailing end of a dialing number.
- The highest precedence of pattern matching is an exact match, followed by the most specific wildcard match. When the number of characters is matched equally by more than one wildcard pattern, precedence is given from top to bottom of the configured DN list.

### **IVR Service Settings**

The IVR service creates VXML documents that are used to implement miroapplications based on Run Script instructions received by the ICM. The VXML pages are sent to the VXML Gateway to be run. The IVR Service can also generate external VXML through the microapplications to engage the Unified CVP VXML Server to generate the VXML documents.

The IVR Service plays a significant role in implementing a failover mechanism. This capability is achieved without Automatic Speech Recognition (ASR)/Text To Speech (TTS) Server and VXML Servers. Up to two of each such server are supported, and the IVR Service orchestrates retries and failover between them.

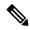

Note Configure the following servers before you configure the IVR service:

- ICM Server
- Media Server
- ASR/TTS Servers
- VXML Server
- Gateway

To configure IVR settings on a Call Server, on the **IVR** tab, enter or modify the field values, as listed in the following table:

#### Table 4: IVR Service Settings

| Property                         | Description                                                                                                    | Default | Range           | Restart<br>Required |
|----------------------------------|----------------------------------------------------------------------------------------------------|---------|-----------------|---------------------|
| CVP H.323 Servic                 | e Configuration                                                                                                    |         |                 | 1                   |
| Heartbeat timeout                | Enter the number of seconds after which the heartbeat times out.                                                                                                    | 120     |                 |                     |
| IOS Voice Browser                | r Configuration                                                                                                    |         |                 |                     |
| Last Access<br>Timeout (seconds) | Enter the number of seconds the IVR<br>Service waits for a call request from a<br>non-Unified CVP Voice Browser<br>before removing that Voice Browser<br>from its current client list. This value<br>must be greater than or equal to the call<br>timeout. | 7320    | 0 to 2147483647 | No                  |

I

| Property                         | Description                                                                                                    | Default | Range           | Restart<br>Required<br>No |
|----------------------------------|----------------------------------------------------------------------------------------------------|---------|-----------------|---------------------------|
| Media Server<br>Timeout          | Enter the number of seconds the<br>Gateway should wait to connect to the<br>HTTP Media Server before timing out.                                                                                                    | 4       | 0 to 2147483647 |                           |
| Media Server Retry<br>Attempts   | Maximum number of times the<br>non-Unified CVP Voice Browser, such<br>as IOS Voice Browser, or Unified CVP<br>VXML Server attempts to connect to<br>an HTTP Media Server to retrieve a<br>single prompt. If the Voice Browser<br>or Unified CVP VXML Server fails<br>after the specified number of times, it<br>tries the same number of times to<br>retrieve the media from a backup<br>media server before failing and<br>reporting an error. | 0       | 0 to 2147483647 | No                        |
|                                  | Note The backup media server<br>is defined on the gateway<br>as<br><mediaserver>-backup.</mediaserver>                                                                                                    |         |                 |                           |
| ASR/TTS Server<br>Retry Attempts | Maximum number of times the<br>Gateway tries to connect to an<br>ASR/TTS server. If the Gateway fails<br>to connect this many attempts, it tries<br>the same number of times to connect<br>to a backup ASR/TTS server before<br>failing and reporting an error.                                                                                                    | 0       | 0 to 2147483647 | No                        |
|                                  | Note The backup ASR and<br>TTS servers are defined<br>on the gateway as<br>asr- <locale>-backup and<br/>tts-<locale>-backup.</locale></locale>                                                                                                    |         |                 |                           |
| IVR Service<br>Timeout           | The number of seconds the gateway<br>should wait to connect to the IVR<br>Service before being timed out. This<br>setting controls call results only. The<br>initial NEW_CALL timeout from the<br>Gateway to the IVR Service is<br>controlled through the fetchtimeout<br>property within the bootstrap VXML<br>in flash memory on the Gateway.                                                                                                 | 7       | 0 to 2147483647 | No                        |

| Description                                                                                                    | Default                                                                                                    | Range                                                                                                    | Restart<br>Required                                                                                                    |  |
|----------------------------------------------------------------------------------------------------|----------------------------------------------------------------------------------------------------|----------------------------------------------------------------------------------------------------|----------------------------------------------------------------------------------------------------|--|
| Maximum number of times the<br>gateway tries to connect to the IVR<br>Service before failing and reporting an<br>error. This setting controls call results<br>only. The initial NEW_CALL retry<br>count from the Gateway to the IVR<br>Service is controlled from within the<br>bootstrap VXML in flash memory on<br>the Gateway. | 0                                                                                                    | 0 to 2147483647                                                                                                    | No                                                                                                    |  |
| Click <b>Yes</b> if an ASR/TTS Server is<br>unavailable so that the gateway<br>attempts to connect to the backup<br>ASR/TTS server. Else click <b>No</b> .                                                                                                    | Yes                                                                                                    | Yes or No                                                                                                    | No                                                                                                    |  |
| Click <b>Yes</b> if the Media Server is<br>unavailable so that the gateway<br>attempts to connect to the backup<br>Media Server. Else click <b>No</b> .                                                                                                    | Yes                                                                                                    | Yes or No                                                                                                    | No                                                                                                    |  |
| Click <b>No</b> to use IP address VXML<br>Server and Media Server. Click <b>Yes</b> to<br>use hostnames instead of IP addresses.                                                                                                    | No                                                                                                    | Yes or No                                                                                                    | No                                                                                                    |  |
| Click <b>No</b> to generate HTTP URLs to<br>Media Servers. Click <b>Yes</b> to generate<br>HTTPS URLs to Media Servers.<br><b>Note</b> The default option is<br>available for a client<br>using SIP Service and the<br>Media Server is not set<br>to a URL that explicitly<br>specifies an HTTP/<br>HTTPS scheme.                 | No                                                                                                    | Yes or No                                                                                                    | No                                                                                                    |  |
|                                                                                                    | Maximum number of times the<br>gateway tries to connect to the IVR<br>Service before failing and reporting an<br>error. This setting controls call results<br>only. The initial NEW_CALL retry<br>count from the Gateway to the IVR<br>Service is controlled from within the<br>bootstrap VXML in flash memory on<br>the Gateway.Click Yes if an ASR/TTS Server is<br>unavailable so that the gateway<br>attempts to connect to the backup<br>ASR/TTS server. Else click No.Click Yes if the Media Server is<br>unavailable so that the gateway<br>attempts to connect to the backup<br>Media Server. Else click No.Click Yes if the Media Server is<br>unavailable so that the gateway<br>attempts to connect to the backup<br>Media Server. Else click No.Click No to use IP address VXML<br>Server and Media Server. Click Yes to<br>use hostnames instead of IP addresses.Click No to generate HTTP URLs to<br>Media Servers. Click Yes to generate<br>HTTPS URLs to Media Servers.NoteThe default option is<br>available for a client<br>using SIP Service and the<br>Media Server is not set<br>to a URL that explicitly<br>specifies an HTTP/ | Maximum number of times the<br>gateway tries to connect to the IVR<br>Service before failing and reporting an<br>error. This setting controls call results<br>only. The initial NEW_CALL retry<br>count from the Gateway to the IVR<br>Service is controlled from within the<br>bootstrap VXML in flash memory on<br>the Gateway.0Click Yes if an ASR/TTS Server is<br>unavailable so that the gateway<br>attempts to connect to the backup<br>ASR/TTS server. Else click No.YesClick Yes if the Media Server is<br>unavailable so that the gateway<br>attempts to connect to the backup<br>Media Server. Else click No.YesClick Nes if the Media Server is<br>unavailable so that the gateway<br>attempts to connect to the backup<br>Media Server. Else click No.NoClick No to use IP address VXML<br>Server and Media Server. Click Yes to<br>use hostnames instead of IP addresses.NoClick No to generate HTTP URLs to<br>Media Servers. Click Yes to generate<br>HTTPS URLs to Media Servers.NoNoteThe default option is<br>available for a client<br>using SIP Service and the<br>Media Server is not set<br>to a URL that explicitly<br>specifies an HTTP/No | Maximum number of times the<br>gateway tries to connect to the IVR<br>Service before failing and reporting an<br>error. This setting controls call results<br>only. The initial NEW_CALL retry<br>count from the Gateway to the IVR<br>Service is controlled from within the<br>bootstrap VXML in flash memory on<br>the Gateway.00 to 2147483647Click Yes if an ASR/TTS Server is<br>unavailable so that the gateway<br>attempts to connect to the backup<br>ASR/TTS server. Else click No.YesYes or NoClick Yes if the Media Server is<br>unavailable so that the gateway<br>attempts to connect to the backup<br>ASR/TTS server. Else click No.YesYes or NoClick Yes if the Media Server is<br>unavailable so that the gateway<br>attempts to connect to the backup<br>Media Server. Else click No.NoYes or NoClick No to use IP address VXML<br>Server and Media Server. Click Yes to<br>use hostnames instead of IP addresses.NoYes or NoClick No to generate HTTP URLs to<br>Media Servers. Click Yes to generate<br>HTTPS URLs to Media Servers.NoYes or NoNoteThe default option is<br>available for a client<br>using SIP Service and the<br>Media Server is not set<br>to a URL that explicitly<br>specifies an HTTP/No |  |

| Property                               | Description                                                               |                                                                                                    | Default | Range                   | Restart<br>Required |
|----------------------------------------|---------------------------------------------------------------------------|----------------------------------------------------------------------------------------------------|---------|-------------------------|---------------------|
| Call timeout                           | Service v<br>SIP Serv<br>Call-time<br>longest p<br>collection<br>timeout, | ber of seconds the IVR<br>waits for a response from the<br>ice before being timed out.<br>eout should be longer than the<br>prompt, transfer, or digit<br>n at a Voice Browser. On<br>the call is canceled without<br>other calls. | 7200    | 6 seconds or<br>greater | No                  |
|                                        | Note                                                                      | Having a longer<br>Call-timeout duration is<br>useful even when calls<br>are being stranded, they<br>are not removed from the<br>IVR service until the<br>timeout.                                                                 |         |                         |                     |
| ASR/TTS Use the<br>Same MRCP<br>Server |                                                                           | s option if your ASR and TTS<br>are on the same computer.<br>This option helps to<br>minimize the number of<br>MRCP connections on<br>the ASR/TTS Server.                                                                          | No      | Yes or No               | No                  |

### **Device Pool**

A device pool is a logical group of devices. It provides a convenient way to define a set of common characteristics that can be assigned to devices, for example, the region in which the devices are located. You can create device pools and assign devices to the device pools you created.

Every device you create is automatically assigned to a default device pool, which you can never remove from the selected device pool list. The Administrator account is also assigned to the default device pool automatically. Having the administrator account ensures that the administrator can view and manage all devices. You cannot remove the Administrator account from the default device pool.

When you create a user account, you can assign the user to one or more device pools, which allows the user to view the devices in those pools from the Control Center. Subsequently, you can remove the user from any associated device pools, which prevents that user from viewing the pool devices in the Control Center. Removing a user from the default device pool prevents the user from viewing all devices.

### Add or Remove Device From Device Pool

### Procedure

**Step 1** From the **Device Management** menu, select a device to add to the Device Pool.

### Example:

To add a Call Server to a device pool, select Unified CVP Call Server from the Device Management menu.

A window that lists known devices of the type you selected appears. For example, if you select Call Server, all the known Unified CVP Call Servers are listed.

- **Step 2** Select a device pool from the **Device Pool** list and click **Edit**.
- **Step 3** On the **Device Pool** tab:
  - In the **Available** list box, select one or multiple devices and click the **Add** arrow. The added devices appear in the **Selected** list box.
  - To remove the added devices from the **Selected** box, select them and click the **Remove** arrow. The added devices appear in the **Selected** list box.

Step 4 Click Save & Deploy.

#### Note

- Click **Save** to save the changes in Operations Console and add or remove a device from Device Pool later.
  - Some edit-device windows have an **Apply** button instead of **Save**. Click **Apply** to copy the configuration to the device.

### Infrastructure Service Settings

The Call Server, Unified CVP VXML Server, and Reporting Server offer one or more services. The Call Server provides SIP, IVR, and ICM call services. The Unified CVP VXML Server provides VXML services, and the Reporting Server provides reporting services. Changes to Infrastructure settings affect all services that use threads, publish statistics, send syslog events, or perform logging and tracing. For example, when you change the **syslog** server setting, the changes are applied to all services that write to syslog.

To configure Infrastructure settings, on the **Infrastructure** tab, enter or modify the field values, as listed in the following table:

| Property          | Description                                                                                                    | Default | Range       | Restart<br>Required |
|-------------------|----------------------------------------------------------------------------------------------------|---------|-------------|---------------------|
| Configuration: Th | read Management                                                                                                    |         |             |                     |
| Maximum Threads   | Enter the maximum number of threads<br>allocated in the thread pool that can be<br>shared by all services running as part of a<br>CVP Web Application. | 500     | 100 to 1000 | No                  |
| Statistics        | 1                                                                                                    | 1       | 1           | 1                   |

| Table 5: Infrastructure Service Configuration Set | ttings |
|---------------------------------------------------|--------|
|---------------------------------------------------|--------|

I

| Property                              | Description                                                                                                    | Default      | Range                                                              | Restart<br>Required |
|---------------------------------------|----------------------------------------------------------------------------------------------------|--------------|--------------------------------------------------------------------|---------------------|
| Statistics<br>Aggregation<br>Interval | Enter the duration in minutes during which<br>system and service statistics are published<br>to the log file and SNMP events are sent.<br>After the statistics are published, the<br>counters reset and aggregate data for the<br>next interval. Real-time statistics are<br>generated on-demand and have no intervals.<br>Statistics Publishing Interval is used for<br>attributes, such as the number of calls in<br>last interval, the number of transfers in last<br>interval, and the number of HTTP sessions<br>in last interval. | minutes      | 10 to 1440<br>minutes                                              | No                  |
|                                       | <b>Note</b> The interval is different than the real time snapshot statistics (for the number of concurrent calls).                                                                                                    |              |                                                                    |                     |
| Log File Properties                   | S                                                                                                    |              |                                                                    |                     |
| Max Log File Size                     | Enter the maximum size of a log file in megabytes before a new log file is created.                                                                                                    | 10 MB        | 1 through 100<br>MB                                                | No                  |
|                                       | Note To increase the log file size,<br>go to<br>C:\Cisco\CVP\conf,<br>open log4j.xml file and update<br>the MaxFileSize value as<br>shown:                                                                                                    |              |                                                                    |                     |
|                                       | <param <br="" name="MaxFileSize"/> value= <b>"10000000</b> "/>                                                                                                    |              |                                                                    |                     |
|                                       | Save the file and restart Call<br>Server to deploy the changes.                                                                                                    |              |                                                                    |                     |
| Max Log Directory<br>Size             | Enter the maximum number of megabytes to allocate for disk storage for log files.                                                                                                    | 20,000<br>MB | 500 to 500000<br>The log folder                                    |                     |
|                                       | Note Modifying the value to a setting that is below the default value might cause logs to be rolled over quickly. Consequently, log entries might be lost, which can affect troubleshooting.                                                                                                    |              | size divided by<br>the log file size<br>must be less<br>than 5000. |                     |

| Property                                       | Description                                                                                                    | Default | Range                                                                                             | Restart<br>Required |
|------------------------------------------------|----------------------------------------------------------------------------------------------------|---------|---------------------------------------------------------------------------------------------------|---------------------|
| Primary Syslog<br>Server                       | Enter a hostname or IP address of Primary<br>Syslog Server to send syslog events from<br>a CVP Application.                                                       | None    | Valid IP<br>address or<br>hostname.                                                               | No                  |
| Primary Syslog<br>Server Port Number           | Enter a port number of Primary Syslog<br>Server.                                                                                                    | None    | Any available<br>port number.<br>Valid port<br>numbers are<br>integers<br>between 1 and<br>65535. | No                  |
| Primary Backup<br>Syslog Server                | Enter a hostname or IP address of the<br>Primary Backup Syslog Server to send<br>syslog events from a CVP Application<br>when the Syslog Server is not reachable. | None    | Valid IP<br>address or host<br>name.                                                              | No                  |
| Primary Backup<br>Syslog Server Port<br>Number | Enter a port number of Primary Backup<br>Syslog Server.                                                                                                    | None    | Any available<br>port number.<br>Valid port<br>numbers are<br>integers<br>between 1 and<br>65535. | No                  |
| Configuration: Sec                             | condary Syslog Settings                                                                                                    | Į       | 1                                                                                                 | I                   |
| Secondary Syslog<br>Server                     | Enter the hostname or IP address of<br>Secondary Syslog Server to send syslog<br>events from a CVP Application.                                                   | None    | Valid IP<br>address or<br>hostname.                                                               | No                  |
| Secondary Syslog<br>Server Port Number         | Enter port number of Secondary Syslog<br>Server.                                                                                                    | None    | Any available<br>port number.<br>Valid port<br>numbers are<br>integers<br>between 1 and<br>65535. | No                  |
| Secondary Backup<br>Syslog Server              | Enter hostname or IP address of the<br>Secondary Backup Syslog Server to send<br>syslog events from a CVP Application<br>when the Syslog Server is not reachable. | None    | Valid IP<br>address or<br>hostname.                                                               | No                  |

| Property                                         | Description                                                                                                    | Default | Range                                                                                                    | Restart<br>Required |
|--------------------------------------------------|----------------------------------------------------------------------------------------------------|---------|----------------------------------------------------------------------------------------------------|---------------------|
| Secondary Backup<br>Syslog Server Port<br>Number | Enter the port number of Secondary Backup<br>Syslog Server.                                                         | None    | Any available<br>port number.<br>Valid port<br>numbers are<br>integers<br>between 1 and<br>65535.           | No                  |
| License Threshold                                | s                                                                                                    | 1       | -                                                                                                    |                     |
| Critical Threshold                               | Percentage of licenses in use required to<br>reach Critical licensing state. See License<br>Thresholds, on page 26. | 97%     | Positive<br>integer less<br>than or equal<br>to 100 and<br>greater than<br>the Warning<br>threshold.        | No                  |
| Warning Threshold                                | Percentage of licenses in use required to<br>reach Warning licensing state. See License<br>Thresholds, on page 26.  | 94%     | Positive<br>integer less<br>than the<br>Critical<br>threshold and<br>greater than<br>the Safe<br>threshold. | No                  |
| Safe Threshold                                   | Percentage of licenses in use required to<br>reach Safe licensing state. See License<br>Thresholds, on page 26.     | 90%     | Positive<br>integer less<br>than the<br>Warning<br>threshold and<br>greater than 0.                         | No                  |

#### **Related Topics**

License Thresholds, on page 26

### **License Thresholds**

The three thresholds namely safe, warning, and critical describe the percentage of licenses that must be in use to reach their respective licensing state.

Crossing a threshold does not always mean the state changes. For example, if you have 100 licenses and the Safe, Warning, and Critical license thresholds are set to the defaults of 90%, 94%, and 97%, and 89 licenses are in use, licenses are at a Safe level. When the number of licenses in use reaches 94, the license state changes from Safe to Warning level. If one more license is used, the license state remains at the Warning level. If three licenses, which are no longer in use, are released, 92 licenses remain in use and the license state remains at the Warning level. After the licenses in use return to the previous threshold (90), the state changes from Warning to Safe.

## **IP Address Modification**

This section describes how to change the IP address of Call Server, VXML Server, and the Reporting Server. Follow this sequence for changing the IP Address of the devices:

- 1. Reporting Server
- 2. VXML Server
- 3. Call Server
- 4. OAMP Server

### Procedure

- **Step 1** Select the device from the Operations Console to change the IP address.
- **Step 2** From the menu bar of the device, select the device and click Use As Template.
- Step 3 Assign the new IP address to the device and change the Host Name temporarily, which you will revert in Step 8, and click Save.
  - **Note** Do not click the **Save and Deploy** option until you have changed the physical server to the new IP address.
- **Step 4** Delete the device from the Operations Console before changing the IP address of the server.
- **Step 5** Configure the new IP address on the local server.
- **Step 6** Go to C:\Cisco\CVP\bin\UpdateRMIServerIP\updatermiserverip.bat and double-click the batch file to update the IP address in the windows registry and the wrapper.conf file.
- **Step 7** From the Operations Console, select the device and change the Host Name to the original one. Click **Save** and **Deploy** for the device. (Restart the server if network-related message is seen).
- **Step 8** Restart the server.
  - **Note a.** Make sure to change the configuration of VXML Application, Gateway, VVB, ICM PIM, Proxy, and CUCM to reflect the new Call Server IP address.
    - **b.** Associate Reporting Server to the Call Server.
    - c. Delete the existing Media Server and create a new one with the Call Server IP address and deploy the Media Server.

### What to do next

Change the IP address of the OAMP Server.

# **Graceful Shutdown of Call Server or Reporting Server**

As a local administrator, you can use the following procedure to gracefully shut down the Call Server or Reporting Server services from the CLI.

### Procedure

Note

- **Step 1** Log in to the CVP Call Server box.
- **Step 2** Go to the %CVP HOME%\bin\ServiceController folder.
- **Step 3** Run the service-controller.bat file.
- **Step 4** Enter the administrator credentials, service name, and IP address details at the prompt:

```
CALLSERVER-HOSTNAME: <Hostname or IP Address of the Call Server
CALLSERVER-USERNAME: <Username of the Call Server>
CALLSERVER-PASSWORD: <Password of the Call Server
SERVICE-NAME: <Name of the service to shutdown gracefully(callserver for Call
Server/reportingserver for Reporting Server)>
REPORTINGSERVER-HOSTNAME: <IP Address of the Reporting Server>
```

- To shut down the Reporting Server gracefully, ensure that the CVP Call Server is up and running.
  - To shut down the Reporting Server gracefully, provide the hostname or IP address of the Call Server and the IP address of its associated Reporting Server in the respective entries.
  - If you have specified an IP Address instead of a hostname, then ensure that the IP address is in the CN or SAN fields of the SSL certificate of that host.